**USBSpy Free Download [2022]**

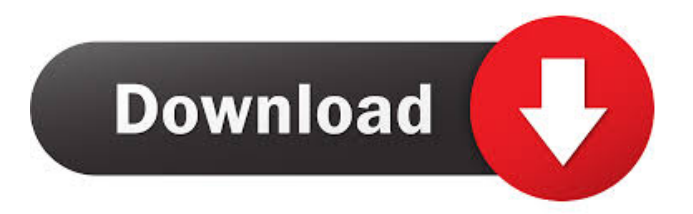

## **USBSpy Crack + Torrent (Activation Code) Free Download (Latest)**

------------------ USBSpy Product Key is a powerful and easy to use piece of software that provides you with the possibility to display, record, capture and analyze transferred data between any USB device connected to PC and applications. This makes it a great tool for debugging software, working on device driver or hardware development and provides a powerful platform for effective coding, testing and optimization. One of the irresistible features of USBSpy is its capability to monitor USB device's activity without creating additional filters, devices, etc, which might damage the driver structure in the system: you get absolutely transparent monitoring without any garbage preventing clear view. Designed for professional use, it lets you dig into packet traffic and analyze it in depth. Its use of time stamps, filters and triggering options provides for easier access to the core of the talk USBSpy Installation: ------------------- USBSpy installation is simple. Download and run the setup file, set the necessary parameters and you are ready to go. In a few simple steps it will add the required registry entries and USBSpy package to the Windows Control Panel and you are ready to go. You do not need to uninstall the previous version of USBSpy. USBSpy Features: ---------------- Ability to capture traffic on selected and/or all USB devices Open multiple captures simultaneously Create filters and filters on filters Create filters on filters on filters Filter by filter events Add/Remove filters Adjust time stamp to display only particular events Increase accuracy of timestamps by configuring time resolution Live data display with timestamps, keywords and filters Adjust the size of captured data Display data in columns Display data in rows Use data compression on live capture Use data compression on permanent capture Use existing USB as local display driver Read data files (including compressed files) directly from device Create (capture) and play (live) file on device Read a file from device Analyze the file you read Delete the captured data View and analyze data on your computer Hide captured data from the list Create and watch reports in HTML format Perform continuous data capture Support software and hardware filters Filters by packet Support date stamp Support filtering keywords and values Support filtering only on specific packet Support filtering only on specific group Supported Data Types: --------------------- USBSpy supports 2 types of transfer data: - FLASH - USB - URB - HID - INTERNAL - READ

#### **USBSpy License Key Free**

USBSpy is a powerful and easy to use piece of software that provides you with the possibility to display, record, capture and analyze transferred data between any USB device connected to PC and applications. This makes it a great tool for debugging software, working on device driver or hardware development and provides a powerful platform for effective coding, testing and optimization. One of the irresistible features of USBSpy is its capability to monitor USB device's activity without creating additional filters, devices, etc, which might damage the driver structure in the system: you get absolutely transparent monitoring without any garbage preventing clear view. Designed for professional use, it lets you dig into packet traffic and analyze it in depth. Its use of time stamps, filters and triggering options provides for easier access to the core of the talk ABOUT USBSpy USBSpy is a powerful and easy to use piece of software that provides you with the possibility to display, record, capture and analyze transferred data between any USB device connected to PC and applications. This makes it a great tool for debugging software, working on device driver or hardware development and provides a powerful platform for effective coding, testing and optimization. One of the irresistible features of USBSpy is its capability to monitor USB device's activity without creating additional filters, devices, etc, which might damage the driver structure in the system: you get absolutely transparent monitoring without any garbage preventing clear view. Designed for professional use, it lets you dig into packet traffic and analyze it in depth. Its use of time stamps, filters and triggering options provides for easier access to the core of the talk How it works Each USB device has its own type ID. This information is stored in driver during installation and USBSpy uses it to display, record, capture and analyze packet traffic between the device and the system. The real beauty of USBSpy lies in its capability to monitor the data transfer without creating additional filters, devices, etc. because the data is displayed and captured using driver's internal structures. The application makes it possible to see what the device is sending and receiving. It also provides the possibility to set filter options, record packet intervals, split recordings into multiple files, playback record interval, playback file intervals, playback stop after one hour, playback start on launch, playback start when device connects and playback start on the device's timeout. FAQ • Why I don't see anything when I launch USBSpy? USBSpy does not start automatically with system's start. If you have launched 81e310abbf

#### **USBSpy Keygen For (LifeTime) Latest**

USB Spy is a professional USB analyzer and monitor, that allows you to monitor and debug any USB traffic on a computer system. Once installed, USB Spy will start in your system tray whenever a USB device is connected. It will watch the traffic of all USB devices connected to your computer and display it on a clean, customisable, interactive user interface that will let you analyse traffic by any USB device you like. With USB Spy you will get: - a reliable, intuitive and easy-to-use interface, - a clean design and an unobtrusive system tray icon, - the ability to choose among different USB devices (USB hubs, hubs, mass storage devices and so on), - a powerful set of filters that let you dig into the core of the talk, - a time-stamped log window that will log traffic to a file (either.txt,.csv or.html) for later analysis, - the ability to monitor activity of any device connected to the computer, - a background monitor service, - the ability to capture screenshots and save it as a video file. The installation process is quite straightforward and will take you 5 minutes or less. All you need to do is launch USB Spy from your Start Menu, go through the setup wizard, set it to start in system tray and then just run it whenever a USB device is connected. USB Spy will automatically start up and show you a clean, interactive user interface and will start capturing traffic. A brief description of USB Spy functionality is listed below. For a full list of features, please refer to the USB Spy manual or the help menu. - List all currently connected USB devices and filter them with advanced and simple filtering options: o To see the traffic that was sent or received by any device you can click on the list of devices. o To see the traffic that was sent or received by any specific device you can click on the device name and on the "Details" tab. - View all the traffic that was received by any device from a specific time you can click on the list of devices and then on the "Details" tab. - Filter traffic by time and type: o To see the traffic that was sent or received by any device during a specific time you can click on the list of devices and then on the "Details" tab. o To see the traffic that was sent or received by any device of a specific type you can click on

## **What's New in the USBSpy?**

USBSpy is a powerful and easy to use piece of software that provides you with the possibility to display, record, capture and analyze transferred data between any USB device connected to PC and applications. This makes it a great tool for debugging software, working on device driver or hardware development and provides a powerful platform for effective coding, testing and optimization. One of the irresistible features of USBSpy is its capability to monitor USB device's activity without creating additional filters, devices, etc, which might damage the driver structure in the system: you get absolutely transparent monitoring without any garbage preventing clear view. Designed for professional use, it lets you dig into packet traffic and analyze it in depth. Its use of time stamps, filters and triggering options provides for easier access to the core of the talk This is a practical study of pathophysiology of atherosclerotic lesions. In this study we used 10 animals for the first time to establish the atherosclerotic animal model by the ligation of the carotid artery, and investigated the pathophysiology of atherosclerotic lesions in two different time points: 2 and 4 weeks after surgery. At 2 weeks after surgery, histology showed significant hyperlipidemia, lipid core, and thickened intima. These alterations were more severe at 4 weeks after surgery. At 2 weeks after surgery, immunohistochemistry showed that MMP-9 was highly expressed in inflammatory cells within and around atherosclerotic lesions and was colocalized with macrophage marker CD68. The mRNA expression levels of MMP-9 increased in a timedependent manner in the carotid tissues 2 weeks after surgery. At 4 weeks after surgery, although plaque morphology was similar to that of 2 weeks, MMP-9 was not colocalized with macrophages. These results suggest that ligation of the carotid artery induces the formation of atherosclerotic lesions and MMP-9 is involved in the inflammatory cell invasion, which contributes to plaque progression. When multi-user browsing mode was introduced in internet Explorer, Google quickly developed a plugin to make web pages viewable in multiple browsers simultaneously. We call this mode as browser sharing. Although multi-user browsing had been implemented in other browsers like Safari and Firefox, the HTML5 integration has been ignored. We developed a plugin that enables a multi-user browsing mode in IE9 and newer browsers. We were surprised to find that multi-user browsing mode, not the HTML5 feature, is the most popular use case of browser sharing. There are a few challenges to implement multi-user browsing in IE9 and newer. On the technical side, the same-origin security policy in IE9 and newer prevents security risks when sharing a resource between different user accounts. On the design side, we found that the user interface should support user management and navigation. We implemented multi-user browsing in this summer internship project

# **System Requirements:**

\*Requires a multi-core processor and a GeForce GTX560 or equivalent graphics card 1.3GB RAM (2GB recommended) 3.2GB free disk space DirectX 12 Compatible GPU 8-bit or higher Xbox One system requirements (not compatible with PC) \*Requires Xbox One system software version 14.0 \*A broadband internet connection (wired, wireless, or mobile) with a good connection speed is required to download the game \*\*Note: We have noticed that users may

[https://www.infoslovakia.sk/wp-content/uploads/2022/06/SonicDICOM\\_Media\\_Viewer.pdf](https://www.infoslovakia.sk/wp-content/uploads/2022/06/SonicDICOM_Media_Viewer.pdf) <http://www.7desideri.it/wp-content/uploads/2022/06/xavkei.pdf> [https://www.bridgeextra.com/wp-content/uploads/2022/06/Dating\\_Pro\\_Cupid.pdf](https://www.bridgeextra.com/wp-content/uploads/2022/06/Dating_Pro_Cupid.pdf) [http://areaspettacoli.com/wp-content/uploads/Momindum\\_Studio.pdf](http://areaspettacoli.com/wp-content/uploads/Momindum_Studio.pdf) <https://myipatovo.ru/wp-content/uploads/2022/06/maksderr.pdf> [https://theinternetstud.com/wp-content/uploads/2022/06/Ruler\\_and\\_Compass.pdf](https://theinternetstud.com/wp-content/uploads/2022/06/Ruler_and_Compass.pdf) <https://www.extremo.digital/wp-content/uploads/2022/06/dorojay.pdf> <https://parleafrique.com/wp-content/uploads/2022/06/NuMenu4u.pdf> [https://www.preppersbrasil.com/wp-content/uploads/2022/06/Clinical\\_Study\\_Tracker.pdf](https://www.preppersbrasil.com/wp-content/uploads/2022/06/Clinical_Study_Tracker.pdf) <https://snsnailsmarket.com/wp-content/uploads/2022/06/FIFE.pdf>